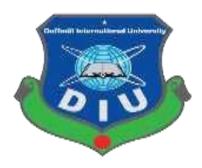

# **Daffodil International University**

**Department of Software Engineering, FSIT** 

**SWE-431 Project / Thesis** 

**Project Documentation** 

**Creative Agency** 

**Supervised by:** 

**Asif Khan Shakir** 

Lecturer(Senior Scale)

Department of Software Engineering

**Daffodil International University** 

**Submitted by:** 

Jahidul Bin Rafiq

Id: 162-35-1693

Department of Software Engineering

**Daffodil International University** 

#### **Approval**

This Project titled "Creative Agency", submitted by Jahidul Bin Rafiq (162-35-1693) to the Department of Software Engineering, Daffodil International University has been accepted as satisfactory for the partial fulfillment of the requirements for the degree of B. Sc. in Software Engineering and approved as to its style and content.

#### BOARD OF EXAMINERS

| Sman                                                                                                    | Chairman |
|----------------------------------------------------------------------------------------------------|----------|
| Dr. Imran Mahmud Associate Professor and Head Department of Software Engineering Faculty of Science and Information Technology Daffodil International University |          |
| Olin                                                                                                    |          |

K. M. Imtiaz-Ud-Din Assistant Professor Department of Software Engineering Faculty of Science and Information Technology Daffodil International University

Internal Examiner 2

Internal Examiner 1

Md Fahad Bin Zamal Assistant Professor Department of Software Engineering Faculty of Science and Information Technology Daffodil International University

External Examiner

Professor Dr. Md. Nasim Akhtar

Professor

Department of Computer Science and Engineering Dhaka University of Engineering and Technology, Gazipur

#### **DECLARATION OF PROJECT**

I hereby declare that the project documentation entitled "Creative Agency" submitted by me to daffodil international university, a record of an original work done by me and in a partial fulfillment of the requirement as a course. Project work carried out by me under the course faculty of **Asif Khan Shaki**r. I further declare that the work documentation in this project has not been submitted anywhere else and will not submit in anywhere else.

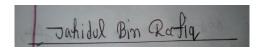

Jahidul Bin Rafiq

ID: 162-35-1693

Department of Software Engineering

Faculty of Science and Information Technology Daffodil International University

**Certified by:** 

**Asif Khan Shakir** 

Lecturer(Senior Scale)

Department of Software Engineering

De alite

Faculty of Science and information Technology Daffodil International University

#### Acknowledgments

First and foremost, I would like to thank Allah, The Almighty. Secondly I would like to thank our respected supervisor **Asif Khan Shakir Sir** to assign me this project on "Creative Agency".

I further extend our heartfelt gratitude to our parents whose word of advice, care and support have brought me here and whose love has kept me going. I also thank **Google and YouTube**. I would like to further thank our academic or technical staff and institute for ideas, advice, criticisms, facilities, services etc. Contrary to common practice, this is not a place to "Let your head down", you are not allowed to acknowledge your pets, religious leaders and so on and avoid expression of excessive gratitude to your supervisor or anyone else

.

Jahidul Bin Rafiq

Jahdiul Bin Rafiq

#### **Abstract**

The purpose of this project is to build an application program to reduce the manual work for managing the project ordering system. Users can order their project details from his/her dashboard. Admin sees the project ordering details in his/her dashboard and takes the necessary steps to complete the order successfully. Admin is also able to add a new admin. Users are also able to share his/her valuable feedback.

## **Table Of Content**

| Ap  | proval                                             | II    |
|-----|----------------------------------------------------|-------|
| DE  | ECLARATION OF PROJECT                              | III   |
| Ac  | knowledgments                                      | IV    |
| Ab  | ostract                                            | V     |
| Tal | ble Of Content                                     | VIVII |
| Lis | st Of Figures                                      | IX    |
| Lis | st Of Tables                                       | X     |
| Ch  | apter:01(Introduction)                             | 1-4   |
|     | 1.1 Project Overview                               | 2     |
|     | 1.2 Problem Statement                              | 2     |
|     | 1.3 Project Goal                                   | 2     |
|     | 1.4 Stakeholders                                   | 3     |
|     | 1.5 Proposed System Model.                         | 3-4   |
| Ch  | apter :2(Software Requirement)                     | 5     |
|     | 2.1 Technology Requirement (Software and Hardware) | 6-7   |
|     | 2.2 Milestones and Reporting                       | 6     |
|     | 2.3 Support                                        | 7     |
|     | 2.4 Training.                                      | 7     |
|     | 2.5 Payment Terms.                                 | 7     |
| Ch  | apter:3(System Analysis and Design)                | 8-29  |
|     | 3.1 Requirement Analysis.                          | 9     |
|     | 3.2 Requirement Gathering.                         | 9     |
|     | 3.3 Features.                                      | 9     |
|     | 3.4 Requirement Specification.                     | 10-12 |
|     | 3.4.1 Functional Requirement                       | 10-11 |
|     | 3.4.2 Non-Functional Requirement.                  | 12    |
|     | 3.5 Use Case of Proposed System                    | 13-16 |
|     | 3.5.1 Use-Case Diagram                             | 13    |

| 3.5.2 Use-Case Table14-16                     |
|-----------------------------------------------|
| 3.6 System Design                             |
| 3.6.1 Activity Diagram                        |
| 3.6.2 Sequence Diagram23-28                   |
| 3.6.3 ER Diagram29                            |
| Chapter:4(System Test & Development)          |
| 4.1.1 Introduction                            |
| 4.1.2 Black Box Testing31-32                  |
| 4.2 Development                               |
| 4.2.1 Tools and Technology                    |
| Chapter:5(User Manual)                        |
| 5.1 Home Page35                               |
| 5.2 Login Page36                              |
| 5.3 User Order Page36                         |
| 5.4 User Order List                           |
| 5.5 User Review Page                          |
| 5.6 Pop-Up window For Google Account          |
| 5.7 Admin Dashboard (User Order Details Page) |
| 5.8 Admin Dashboard (Add New Service Page)39  |
| 5.9 Admin Dashboard(Make new Admin Page)39    |
| Chapter:6(Conclusion)                         |
| 6.1 GitHub Link41                             |
| 6.2 Project Summary41                         |
| 6.3 Limitation                                |
| 6.4 Future Scope                              |
| Appendix(Plagiarism Report)42                 |

# **List Of Figures**

| Figure:1.5 Waterfall Model                                 | 4  |
|------------------------------------------------------------|----|
| Figure:3.5.1 Use-Case diagram                              | 13 |
| Figure 3.6.1.1: Activity diagram of Login                  | 17 |
| Figure 3.6.1.2:Activity Diagram of Project Proposal Send   | 18 |
| Figure 3.6.1.3 :Activity Diagram of Project Proposal List  | 19 |
| Figure 3.6.1.4 : Activity Diagram of Add New Service       | 20 |
| Figure 3.6.1.5 : Activity Diagram of Add New Admin         | 21 |
| Figure 3.6.1.6: Activity Diagram of Feedback               | 22 |
| Figure 3.6.2.1:Sequence Diagram of Login.                  | 23 |
| Figure 3.6.2.2:Sequence Diagram of Project Proposal Send   | 24 |
| Figure 3.6.2.3 : Sequence Diagram of Project Proposal List | 25 |
| Figure 3.6.2.4 : Sequence Diagram of Add New Service       | 26 |
| Figure 3.6.2.5 : Sequence Diagram of Add New Admin         | 27 |
| Figure 3.6.2.6 : Sequence Diagram of Feedback              | 28 |
| Figure 3.6.3: ER Diagram                                   | 29 |

# **List Of Tables**

| Table 2.2.1 Milestones and Reporting6           |
|-------------------------------------------------|
| Table: 3.4.1.1 Login                            |
| Table: 3.4.1.2 Project Proposal Send            |
| Table:3.4.1.3 Show user Order List              |
| Table:3.4.1.4 User feedback in home page        |
| Table:3.4.1.5 Show User Proposal details        |
| Table:3.4.1.6 Add New Service                   |
| Table:3.4.1.7 Make Admin11                      |
| Table 3.4.2.1: Privacy                          |
| Table 3.4.2.2: Data Capacity                    |
| Table 3.4.2.3: Interface Requirement            |
| Table 3.5.2.1: Login                            |
| Table 3.5.2.2: Project Proposal                 |
| Table 3.5.2.3: Project Proposal list show       |
| Table 3.5.2.4: Feedback                         |
| Table 3.5.2.5: Add New Service                  |
| Table 3.5.2.6: Make Admin                       |
| Table 3.5.2.7: User Order Details               |
| Table 4.1.2 : Test Cases for Black Box Testing. |

**Chapter: 01(Introduction)** 

#### 1.1 Project Overview

In this time technology in updating day by day and various uses technologies for their own advantages. In this modern era our data is increasing. And we use technology to control these data. The number of web development and design and mobile development, etc. work and service provider agency growing day by day and to maintain a good relation between them and also to keep their data safe, we need to have an application.

Through the system, the Creative Agency owner can easily get service and users also able to order easily. There is good communication, build between the Creative Agency owner and the users. Both will greatly benefit. The aim of this project is to reduce the manual work.

#### 1.2 Problem Statement

Traditionally, people had to make calls for setting a meeting, then wait for the meeting. Clearly, these aren't really the best solutions in this modern era. The service providers also have no idea what client want from his agency. As a result, there create a communication gap between the users and service providers. Service providers can't give their best service.

#### 1.3 Project Goal

The main goal of this project is the web based application and reduce the manual work. Also reduce the communication gap between the service providers and users. The service providers will give their best service through the system. Minimize users bother. The system also helps to decrease the manual data entry. Customers also have to see his project ordering details and be able to have a visual confirmation that the order was placed correctly

#### 1.4 Stakeholders

There are two types of stakeholders in 'Creative Agency'. Such as:

- ✓ Users
- ✓ Admin

A brief Description about stakeholders are given below:

#### Users:

Users can order a project with project details. He/She is also able to share the project sample image. Users will be able to share his/her valuable feedback about the service providers. Which will be displayed in the Creative agency home page. Users are also able to see his/her ordering listed.

#### Admin:

Every one can access as a user using their valid Gmail account except admin. To access admin panel users need to predefined Gmail account. That already add by site owner or another admin. In the admin dashboard admin can see the projects ordering details. Admin adds new services and add new admin from his/her dashboard.

#### 1.5 Proposed System Model

The waterfall model was selected as the SDLC model due to the following reasons:

- ✓ Requirements were very well documented, clear and fixed
- ✓ Technology was adequately understood.
- ✓ Simple and easy to understand and use.
- ✓ Clearly defined stages.
- ✓ Well understood milestones. Easy to arrange tasks.

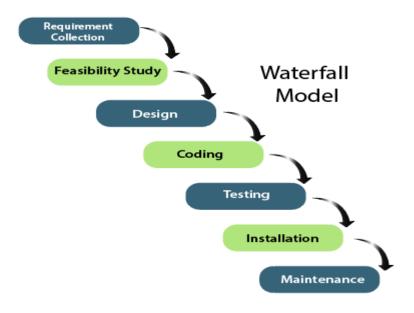

Figure:1.5 Waterfall Model

**Chapter :2(Software Requirement)** 

## 2.1 Technology Requirement (Software and Hardware)

#### **Hardware Requirements**

✓ Processor: 1gigahertz (GHz) or faster.

✓ Ram: 512 MB (64 bit).

✓ Free Hard Disk Space: 1GB.

#### Software Requirements

✓ Operating System: Windows/Linux/Mac Os

✓ Language:JavaScript

✓ Database:MongoDB

✓ IDE:VS Code

✓ Browser:Google Chrome

## 2.2 Milestones and Reporting

- 1. Analysis
- 2. Development
- 3. Testing
- 4. Deployment

Table 2.2.1 Milestones and Reporting

| Milestone | Tasks       | Hours | Weeks |
|-----------|-------------|-------|-------|
| 1         | Analysis    | 10    | 1-2   |
| 2         | Development | 40    | 2-4   |
| 3         | Testing     | 20    | 4-5   |
| 4         | Deployment  | 9     | 5-6   |

## 2.3 Support

Provide the full support for maintenance. Give proper support so that the system runs smoothly.

#### 2.4 Training

Give proper training to control the whole system. To run the system without any crash.

#### 2.5 Payment Terms

We propose the following payment terms:

25% (25%)

Paid on acceptance of this proposal and signing of our software development agreement.

25% (50%)

Paid at completion of Milestone 1.

30% (80%)

Paid at completion of Milestone 2.

15% (95%)

Paid at completion of Milestone 3.

5% (100%)

Paid at completion of Milestone 4.

# Chapter:3 (System Analysis and Design)

#### 3.1 Requirement Analysis

Requirement analysis is a process of helping user needs for application. Requirement analysis involves the task that decides the needs of the software, which mainly incorporates objections and requirements of different customers. Requirement analysis needs to the good quality of the application

#### 3.2 Requirement Gathering

There are many strategies for collecting requirement gathering, such as brainstorming, questionnaires, interview and customer observation.

I first met the supervisor and made a list of the requirements. I've talked about my project with different users and I've got work from them.

#### 3.3 Features

- ✓ Authentication Login System
- ✓ Specific Dashboard
- ✓ Request for a Project with details
- ✓ Project Sample Image Upload
- ✓ User View his/her Order List from his/her Dashboard
- ✓ Users share his/her image in the feedback section
- ✓ From Admin dashboard admin view the users ordering details.
- ✓ Admin can add new service
- ✓ Admin also adds a new service image
- ✓ Admin will make new admin

## 3.4 Requirement Specification

#### 3.4.1 Functional Requirement

Functional requirements are mandatory for any system. For this system functional requirements are mentioned below.

Table: 3.4.1.1 Login

| ID:FR-01         |                                                                        |
|------------------|------------------------------------------------------------------------|
| Requirement Name | Login User                                                             |
| Description      | Users successfully access specific dashboard using valid Gmail account |
| Stakeholders     | Users, Admin                                                           |

Table: 3.4.1.2 Project Proposal Send

| ID:FR-02         |                                                                                       |
|------------------|---------------------------------------------------------------------------------------|
| Requirement Name | User Project Proposal Send                                                            |
| Description      | User can send his/her project proposal successfully.which show in the admin dashboard |
| Stakeholders     | Users                                                                                 |

Table: 3.4.1.3 Show user Order List

| ID:FR-03         |                                      |
|------------------|--------------------------------------|
| Requirement Name | Show user order list                 |
| Description      | Specific user can see the order list |
|                  | from his/her dashboard               |

Table:3.4.1.4 User feedback in home page

| ID:FR-04         |                                 |
|------------------|---------------------------------|
| Requirement Name | User feedback in home page      |
| Description      | User feedback show in home page |
|                  | successfully                    |
| Stakeholders     | Users                           |

Table: 3.4.1.5 Show User Proposal details

| ID:FR-05         |                                                                         |
|------------------|-------------------------------------------------------------------------|
| Requirement Name | Show User Proposal details                                              |
| Description      | In the admin dashboard all the users proposal details show successfully |
| Stakeholders     | Admin                                                                   |

#### Table: 3.4.1.6 Add New Service

| ID:FR-06         |                                                               |
|------------------|---------------------------------------------------------------|
| Requirement Name | Add New Service                                               |
| Description      | Admin can successfully add new service from his/her dashboard |
| Stakeholders     | Admin                                                         |

#### Table: 3.4.1.7 Make Admin

| ID:FR-07         |                                      |
|------------------|--------------------------------------|
| Requirement Name | Make Admin                           |
| Description      | Admin can successfully add new admin |
|                  | from his/her dashboard               |
| Stakeholders     | Admin                                |

## **3.4.2 Non-Functional Requirement**

For this system non-functional requirements are mentioned below

Table 3.4.2.1: Privacy

| ID: NFR-1                                                                         |
|-----------------------------------------------------------------------------------|
| Requirement Name: Privacy.                                                        |
| <b>Description:</b> System has to protect user data and confidential information. |
| Stockholders: All users.                                                          |

Table 3.4.2.2: Data Capacity

| ID:NFR-2                                                          |  |
|-------------------------------------------------------------------|--|
| Requirement Name: Data Capacity.                                  |  |
| <b>Description:</b> This system need to handle thousands of data. |  |
| Stockholders: All Users.                                          |  |

Table 3.4.2.3: Interface Requirement.

| Table 3.4.2.3: Interface Requirement.                             |
|-------------------------------------------------------------------|
| ID: NFR-3                                                         |
| Requirement Name: Interface Requirement.                          |
| <b>Description:</b> System should be user friendly for all users. |
| Stockholders: All users.                                          |

# 3.5 Use Case of Proposed System

# 3.5.1 Use-Case Diagram

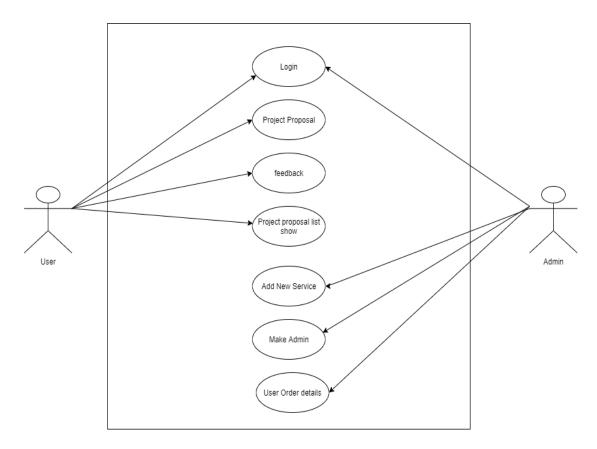

Figure: 3.5.1 Use-Case diagram

## 3.5.2 Use-Case Table

Table 3.5.2.1: Login

| Use Case Title               | Login                                               |
|------------------------------|-----------------------------------------------------|
| Preconditions                | User Must be valid Gmail account                    |
| Actors                       | User,Admin                                          |
| <b>Success End Condition</b> | User successfully Login.                            |
| Failure End Condition        | Redirect in the login page                          |
| Description                  | After successfully login they can see the dashboard |
|                              | according to their email.                           |

#### Table 3.5.2.2: Project Proposal

| Use Case Title               | Project Proposal                       |
|------------------------------|----------------------------------------|
| Preconditions                | User Must be valid Gmail account       |
|                              | 2. User Must be login                  |
| Actors                       | User                                   |
| <b>Success End Condition</b> | Display successful message             |
| Failure End Condition        | Show error message                     |
| Description                  | Project proposal save in the database. |

## Table 3.5.2.3: Project Proposal list show

| Use Case Title               | Project Proposal list show                                                                     |
|------------------------------|------------------------------------------------------------------------------------------------|
| Preconditions                | 1) User Must be valid Gmail account                                                            |
|                              | 2) User Must be login                                                                          |
| Actors                       | User                                                                                           |
| <b>Success End Condition</b> | Display order list                                                                             |
| Failure End Condition        | Show error message                                                                             |
| Description                  | Project proposals will be displayed in the user dashboard according to the user email address. |

Table 3.5.2.4: Feedback

| Use Case Title               | Feedback                                              |
|------------------------------|-------------------------------------------------------|
| Preconditions                | User Must be valid Gmail account                      |
|                              | 2. User Must be login                                 |
| Actors                       | User                                                  |
| <b>Success End Condition</b> | Feedback save in the database and show in the         |
|                              | Creative Agency home page.                            |
| Failure End Condition        | Show error message                                    |
| Description                  | User valuable feedback display in the Creative agency |
|                              | home page. And save in the database.                  |

Table 3.5.2.5: Add New Service

| Use Case Title               | Add New Service                                      |
|------------------------------|------------------------------------------------------|
| Preconditions                | 1) User Must be valid Gmail account                  |
|                              | 2) User Must be login                                |
|                              | 3) Already predefined Gmail by another admin or      |
|                              | site owner                                           |
| Actors                       | Admin                                                |
| <b>Success End Condition</b> | Add new service in the database and display in the   |
|                              | home page.                                           |
| Failure End Condition        | Show error message                                   |
| Description                  | Admin can add new service which will be displayed in |
|                              | the Creative Agency home page.                       |

Table 3.5.2.6: Make Admin

| Use Case Title               | Make Admin                                          |
|------------------------------|-----------------------------------------------------|
| Preconditions                | User Must be valid Gmail account                    |
|                              | 2. User Must be login                               |
|                              | 3. Already predefined Gmail by another admin or     |
|                              | site owner                                          |
|                              | 4. New admin must be active Gmail account           |
| Actors                       | Admin                                               |
| <b>Success End Condition</b> | Add another admin                                   |
| Failure End Condition        | Show error message                                  |
| Description                  | Admin can add another admin from his/her dashboard. |

Table 3.5.2.7: User Order Details

| Use Case Title               | User Order Details                                    |
|------------------------------|-------------------------------------------------------|
| Preconditions                | 1) User Must be valid Gmail account                   |
|                              | 2) User Must be login                                 |
|                              | 3) Already predefined Gmail by another admin or       |
|                              | site owner                                            |
| Actors                       | Admin                                                 |
| <b>Success End Condition</b> | Fetching all the users order list with details from   |
|                              | database .                                            |
| Failure End Condition        | Show the admin dashboard                              |
| Description                  | Admin see the order list and take the necessary steps |
|                              | to complete the order successfully.                   |

# 3.6 System Design

# 3.6 .1 Activity Diagram

## 3.6.1.1 Activity Diagram(Login)

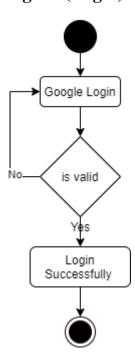

Figure 3.6.1.1: Activity diagram of Login

# 3.6.1.2 Activity Diagram(Project Proposal Send)

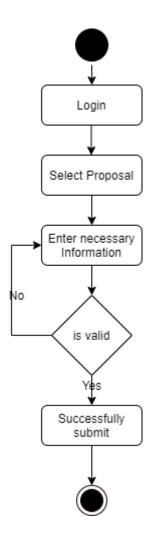

Figure 3.6.1.2: Activity Diagram of Project Proposal Send

# 3.6.1.3 Activity Diagram(Project Proposal List)

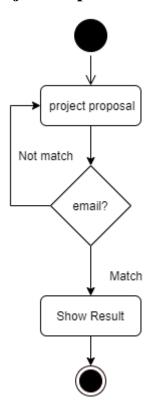

Figure 3.6.1.3 : Activity Diagram of Project Proposal List

# 3.6.1.4 Activity Diagram(Add New Service)

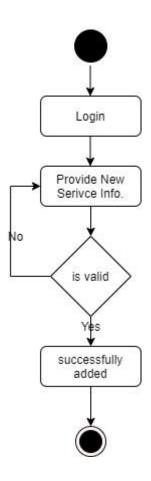

Figure 3.6.1.4 : Activity Diagram of Add New Service

# 3.6.1.5 Activity Diagram(Add New Admin)

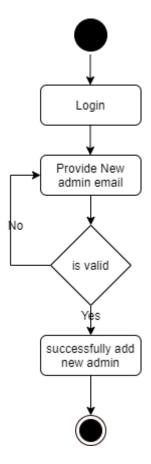

Figure 3.6.1.5: Activity Diagram of Add New Admin

## $\textbf{3.6.1.5} \ \textbf{Activity} \ \textbf{Diagram}(\textbf{Feedback})$

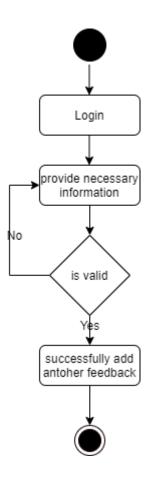

Figure 3.6.1.6: Activity Diagram of Feedback

# 3.6.2 Sequence Diagram

# 3.6.2.1 Sequence Diagram(Login)

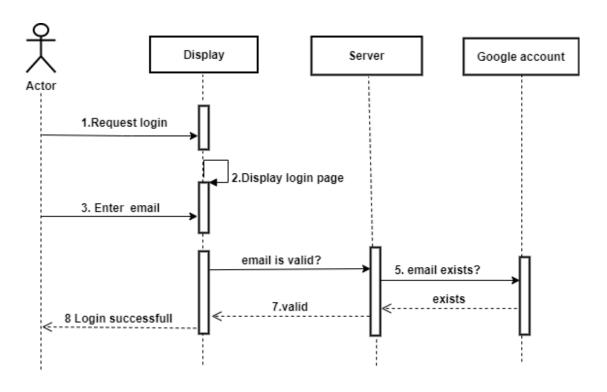

Figure 3.6.2.1:Sequence Diagram of Login

## **3.6.2.2** Sequence Diagram(Project Proposal Send)

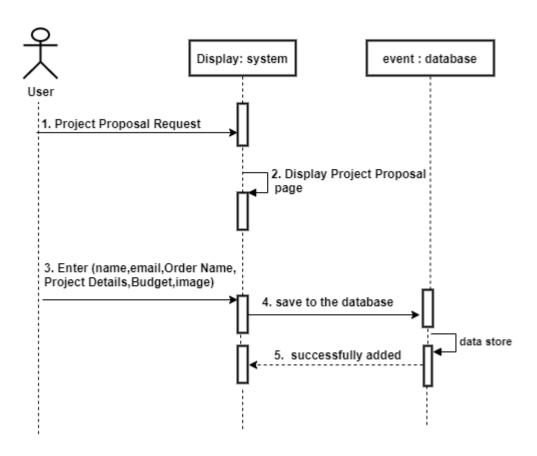

Figure 3.6.2.2:Sequence Diagram of Project Proposal Send

## 3.6.2.3 Sequence Diagram(Project Proposal List)

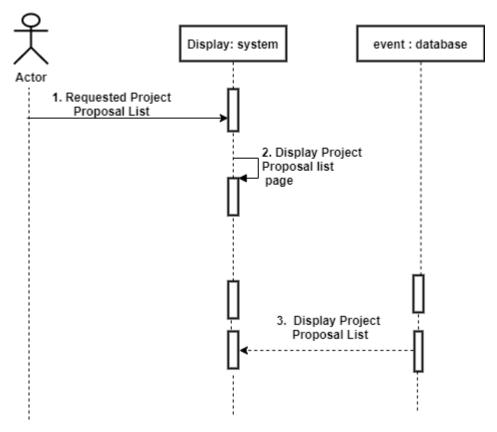

Figure 3.6.2.3 : Sequence Diagram of Project Proposal List

# 3.6.2.4 Sequence Diagram(Add New Service)

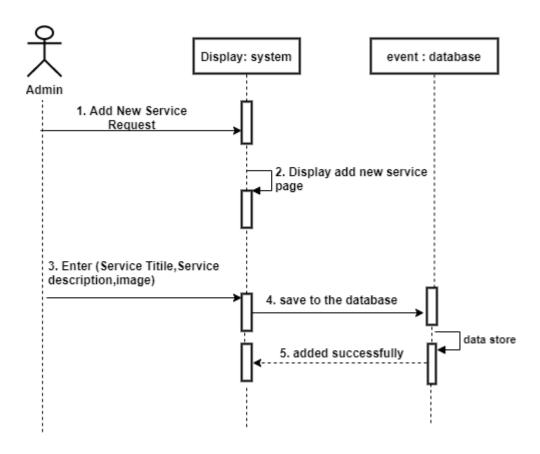

Figure 3.6.2.4: Sequence Diagram of Add New Service

# 3.6.2.5 Sequence Diagram(Add New Admin)

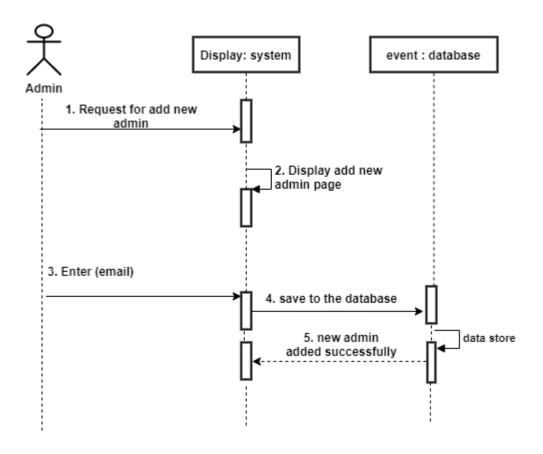

Figure 3.6.2.5 : Sequence Diagram of Add New Admin

### **3.6.2.6** Sequence Diagram(Feedback)

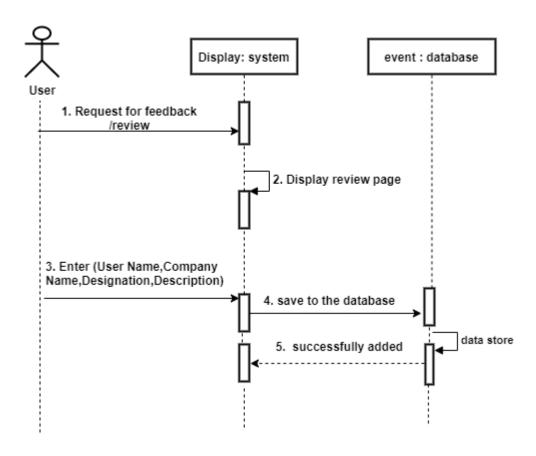

Figure 3.6.2.6 : Sequence Diagram of Feedback

# 3.6.3 ER Diagram

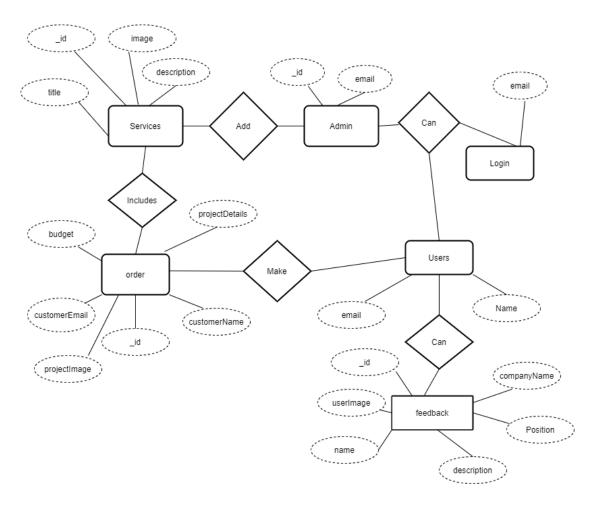

Figure 3.6.3: ER Diagram

# Chapter:4 (System Test & Development)

#### 4.1.1 Introduction

Testing is the process of evaluating a system or its component(s) with the intent to find whether it satisfies the specified requirements or not. Testing is executing a system in order to identify any gaps, errors, or missing requirements in contrary to the actual requirements.

#### 4.1.2 Black Box Testing

Testing can be divided into two types broadly: functional testing and structural testing. Structural testing, also known as white-box testing, involves examining the internal implementation. It tests the design used by the implementation to verify it correctness. In contrast, Functional testing, sometimes referred to black box testing, is testing on the functionality of the system based on the specified requirement. The test itself has little knowledge about the testing target's internal structure. The following table shows the test cases for black box testing.

4.1.2: Test Cases for Black Box Testing

| Test<br>Code | Test Case                                                     | Test Steps                                                                                                    | Expected Results                                                                                                    | Actual<br>Results | Pass/Fail |
|--------------|---------------------------------------------------------------|----------------------------------------------------------------------------------------------------|----------------------------------------------------------------------------------------------------|-------------------|-----------|
| TC-<br>01    | Check gmail login functionality with logged in gmail user     | 1.Go to home page<br>2.Click on the login button                                                                                         | The window redirected to the user dashboard and show gmail user name on the top right of bar and user available option                 | As<br>expected    | Pass      |
| TC-<br>02    | Check gmail login functionality with non-logged in gmail user | 1.Go to home page     2.Click on the login button                                                                                        | The window redirected to the user dashboard and show gmail user name on the top right of the bar and user available option             | As<br>expected    | Pass      |
| TC-<br>03    | Auto redirect                                                 | 1.Go to home page     2.Click on the Admin login button                                                                                  | The window redirected to the specific dashboard and show gmail user name on the top right of the bar.                                  | As expected       | Pass      |
| TC-<br>04    | User Order                                                    | 1.Go to home page 2.Click on the login button 3.Select the order option and fill up the form Finally click the send button.              | Show a successfull popup message if the data save in database. If not then show a error popup message.                                 | As expected       | Pass      |
| TC-<br>05    | User Order List                                               | 1.Go to home page 2.Click on the login button 3.Select the servie option.                                                                | Fetch the data from the database and show in the user dashboard according their email account. If not then show a error popup message. | As<br>expected    | Pass      |
| TC-<br>06    | Review                                                        | 1.Go to home page 2.Click on the login button 3.Select the Review option and fill up the form .Finally click the send button.            | Show a successfull popup message if the data save in database and show in the home page. If not then show a error popup message.       | As expected       | Pass      |
| TC-<br>07    | User All Order Show in the Admin<br>Dashboard                 | 1.Go to home page     2.Click on the admin login button     3.Select the user order details option                                       | Fetch the data from the database and show all the user order list.                                                                     | As<br>expected    | Pass      |
| TC-<br>08    | Add New servie from admin dashboard                           | 1.Go to home page 2.Click on the admin login button 3.Select the add Service option and fill up the form .Finally click the send button. | Show a successfull popup message if the data save in database.If not then show a error popup message.                                  | As expected       | Pass      |
| TC-<br>09    | Add New admin from admin dashboard                            | 1.Go to home page 2.Click on the admin login button 3.Select the Make admin option and fill up the form .Finally click the send button.  | Show a successfull popup message if the data save in database.If not then show a error popup message.                                  | As<br>expected    | Pass      |

#### **4.2 Development**

#### 4.2.1 Tools and Technology

This system is a web application. Tools and technology I used to build this software are alluded below.

#### **Technology Used:**

- ✓ HTML
- ✓ CSS
- ✓ React.JS
- ✓ JavaScript
- ✓ React Route
- ✓ Firebase Authentication
- ✓ React Hook Form
- ✓ SweetAlert2
- ✓ 3d-react-carousel
- ✓ Node.JS
- ✓ Mongodb
- ✓ Express.JS

# **Chapter:5(User Manual)**

# **5.1 Home Page**

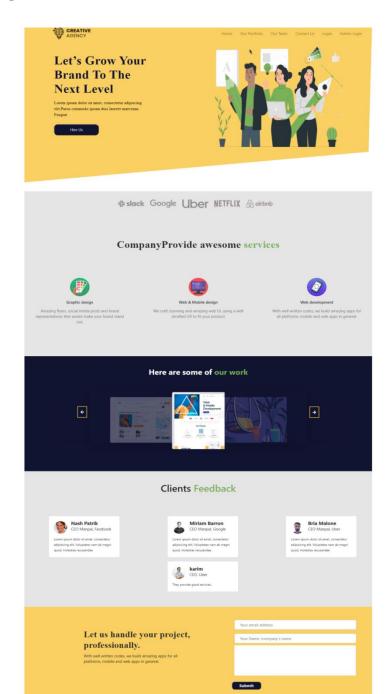

# 5.2 Login Page

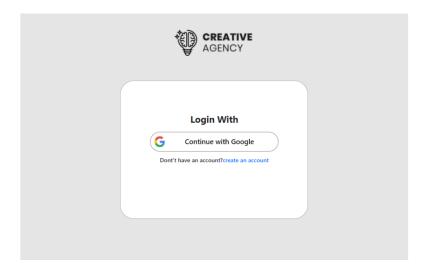

# 5.3 User Order Page

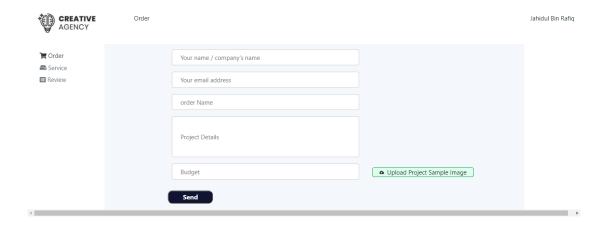

# **5.4 User Order List Page**

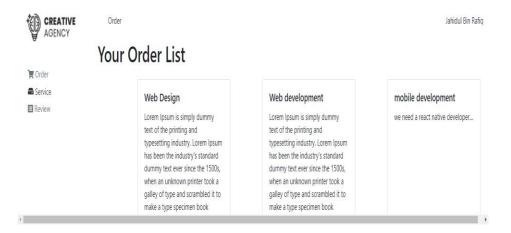

### 5.5 User Review Page

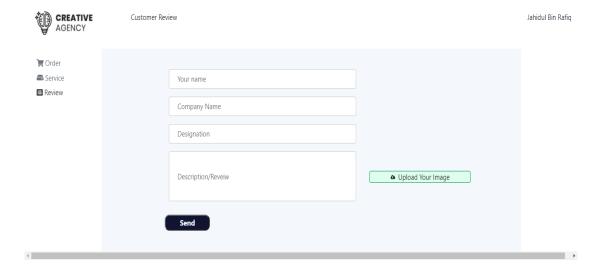

#### 5.6 Pop-Up window For Google Account

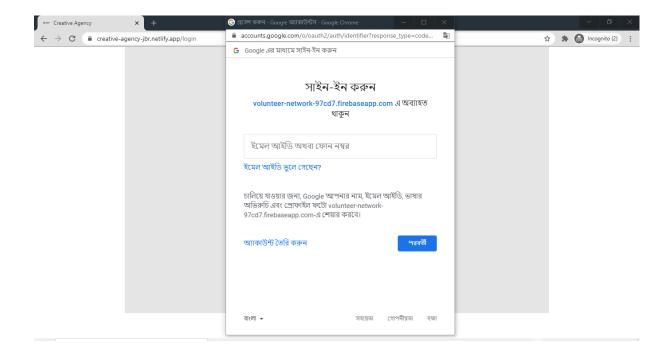

# 5.7 Admin Dashboard (User Order Details Page):

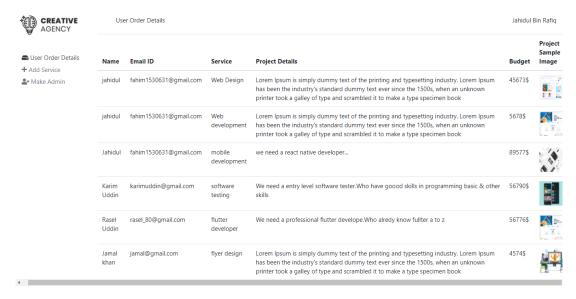

# **5.8 Admin Dashboard (Add New Service Page):**

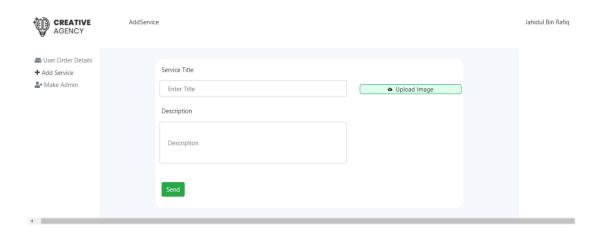

# 5.9 Admin Dashboard(Make new Admin Page):

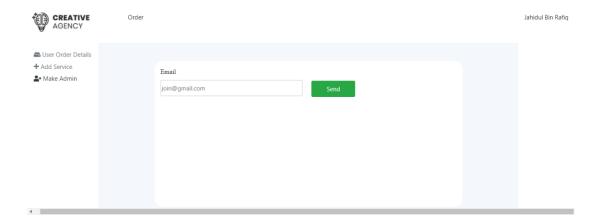

**Chapter: 6(Conclusion)** 

#### 6.1 GitHub Link

Client-Side: <a href="https://github.com/jahidulbinrafiq/University\_final\_Project\_front\_end.git">https://github.com/jahidulbinrafiq/University\_final\_Project\_front\_end.git</a>
Server-Side: <a href="https://github.com/jahidulbinrafiq/university\_final\_project-server\_side.git">https://github.com/jahidulbinrafiq/university\_final\_project-server\_side.git</a>

#### **6.2 Project Summary**

Before Starting the project I discussed my supervisor then I completed my project features. After confirming the features then I started the system analysis and design . After ensuring the system analysis part then I started coding.

After completing the coding part then I started the testing part. To start testing work I have been given some idea of testing and that's why my supervisor helped me.

#### 6.3 Limitation

I have tried my best to make the application better and fulfill requirements but some of them were not possible to make due to time shortage.

In my application, there is not any payment method. To use this application users need a valid Gmail account.

## **6.4 Future Scope**

I think I learned a lot through this project. I would thank them that all the people gave me such a nice opportunity and helped me. I think this experience will help me a lot in the future and will support me in creating new features.

#### Appendix

Plagiarism Report:

https://drive.google.com/file/d/1gMRD4IY7yV3t\_PWFxnHsRdq HGImZ5utL/view?usp=sharing